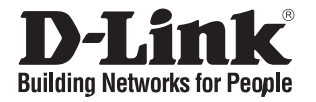

# **Quick Installation Guide**

This document will guide you through the basic installation process for your new D-Link 18-Port Unmanaged PoE Switch

### **DSS-100E-18P**

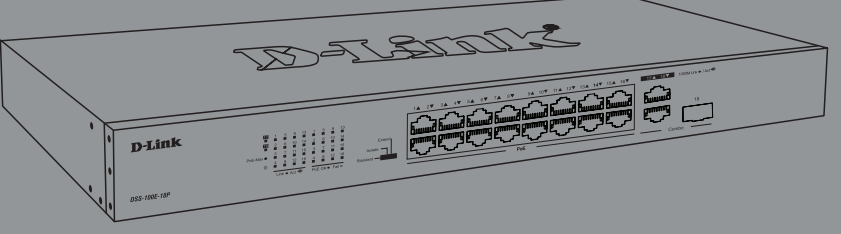

### КРАТКОЕ РУКОВОДСТВО ПО УСТАНОВКЕ

Documentation is also available on the D-Link website

# **Before You Begin**

This Quick Installation Guide gives you step-by-step instructions for setting up your DSS-100E-18P 18- Port Unmanaged PoE Switch. The model you have purchased may appear slightly different from the one shown in the illustrations. For more detailed information about the switch, please refer to the User Manual.

# **Package Contents**

This DSS-100E-18P package should include the following items:

- 1 x DSS-100E-18P
- 1 x Power cord
- 1 x Rack mount kit and rubber feet
- 1 x Quick Installation Guide

If any of the above items are damaged or missing, please contact your local D-Link reseller.

# **Hardware Overview**

### **LED Indicators**

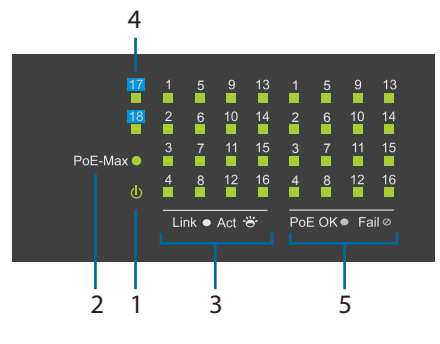

#### **Figure 1**

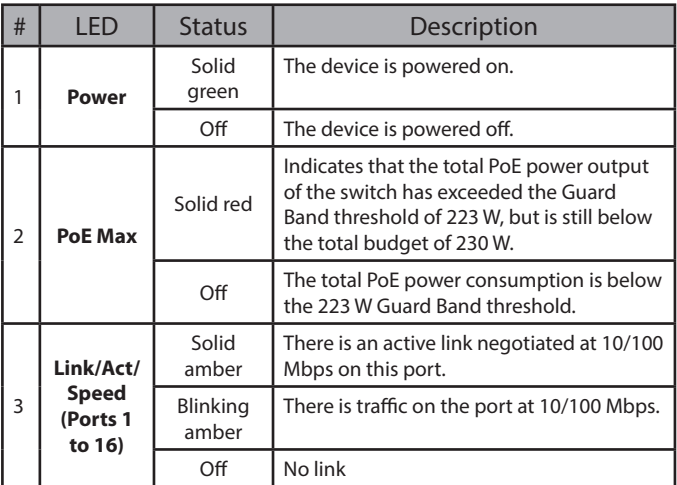

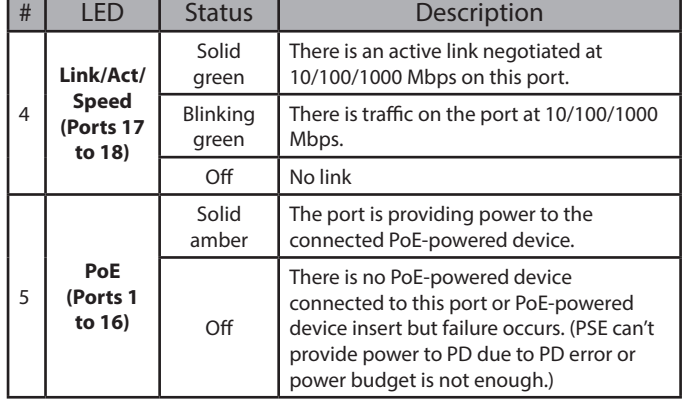

**Table 1**

# **Front Panel Connectors**

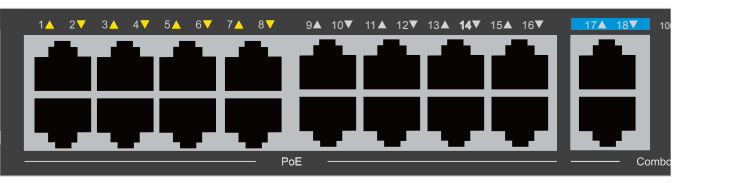

**Figure 2**

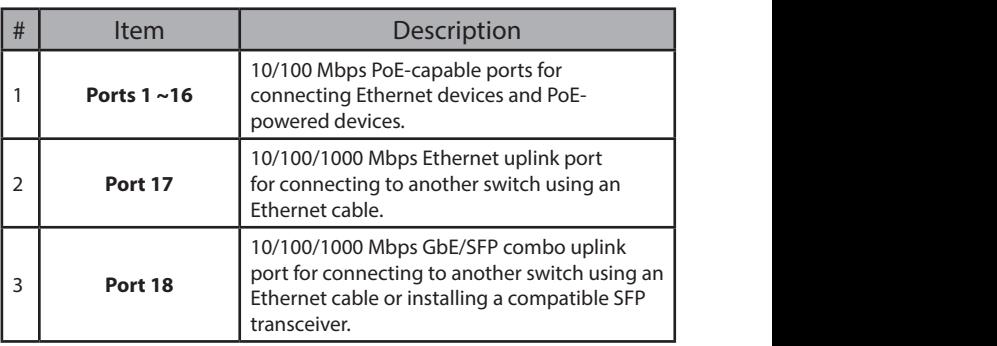

**Table 2**

### **Rear Panel Connectors**

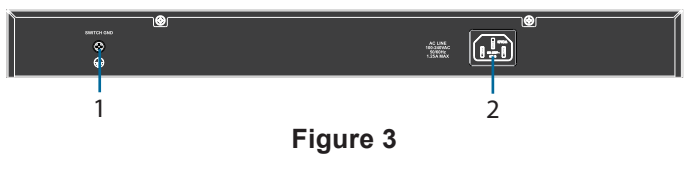

| #                  | ltem              | Description                                               |
|--------------------|-------------------|-----------------------------------------------------------|
|                    | <b>Switch GND</b> | This is used to connect the switch to ground.             |
| <b>Power Input</b> |                   | This is used to connect the power cable to the<br>switch. |

**Table 3**

# **HSITONE ENGLISH**

# **DIP Switches**

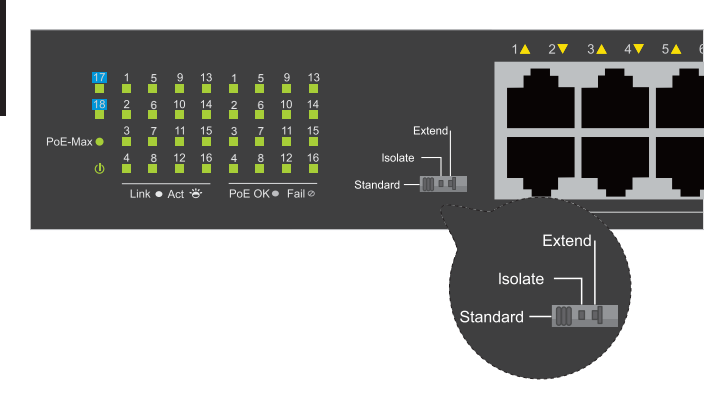

The DIP switches on the front panel allow easy configuration of the advanced features of the DSS-100E-18P

| <b>DIP</b><br>Switch | <b>Function Controlled</b>                                                                                                    | Default |
|----------------------|----------------------------------------------------------------------------------------------------|---------|
| Standard             | Switch all ports can communicate with each<br>other port and work as a common Unmanaged<br>Switch. *1 to 16 port supports Power over Ethernet<br>and transmit data at 10/100 Mbps.** 1 to 8 port<br>supports port priority to optimize port cache. | Ωr      |
| Isolate              | 1 to 16 port can't communicate with<br>each other, but each of them can<br>communicate with port 17 and 18.                                                                                                    | Off     |
| Extend               | The data rate of 9 to 16 port is limited to 10Mbps,<br>whereas the maximum transmission distance<br>of the port is increased to 250 meters.                                                                                                    | Off     |

**Table 4**

# **Hardware Installation**

### **Before You Begin**

Observe the following precautions to help prevent shutdowns, equipment failures, and personal injury:

- Install the DSS-100E-18P in a cool and dry place. Refer to the technical specifications in the user manual for the acceptable operating temperature and humidity ranges.
- Install the switch in a site free from strong electromagnetic sources, vibration, dust, and direct sunlight.
- Leave at least 10 cm of space to the left and righthand side of the switch for ventilation.
- Visually inspect the power connector and make sure that it is fully secured to the power cord.
- Do not stack any devices on top of the switch.

### **Using the Switch on a Flat Surface**

The included rubber pads can be placed on the bottom of the device to prevent it from damaging the surface it is placed on.

- 1. Remove the rubber pads from the adhesive strip.
- 2. Stick one pad on each corner on the bottom panel of the switch.

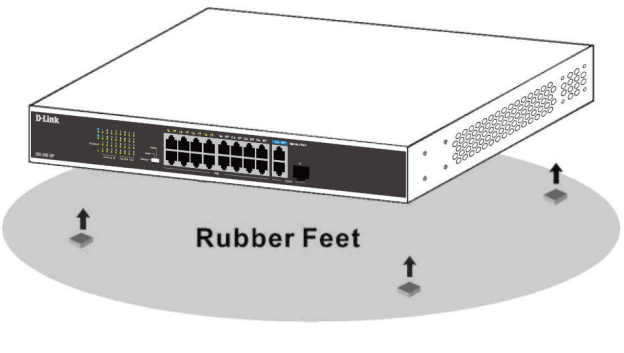

**Figure 4**

### **Mounting the Switch in a Rack**

The DSS-100E-18P can be mounted into a standard 19" server rack.

1. Attach the included mounting brackets to the sides of the switch and secure them using the provided screws.

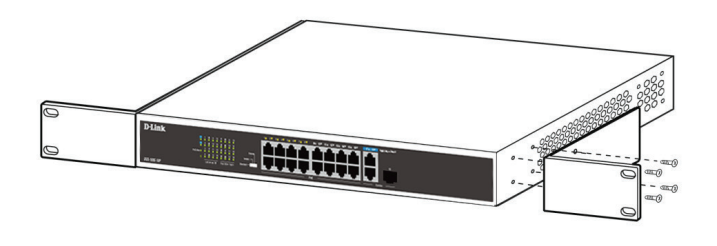

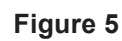

- 2. Install the switch into the rack.
- 3. Use the screws that were provided with the rack to secure the switch to the rack.

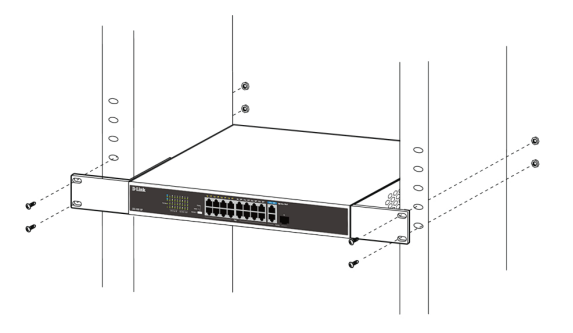

**Figure 6**

### **Grounding the Switch**

This step must be completed before powering on the switch.

#### **Required tools and equipment for grounding**

- Grounding screw (included) and one M4x6 (metric) pan-head screw (not included).
- Grounding cable (not included). The grounding cable should be sized according to local and national installation requirements. Depending on the power supply and system, a 12 to 6 AWG copper conductor is required for installation. Commercially available 6 AWG wire is recommended. The length of the cable depends on the proximity of the switch to proper grounding facilities.
- A screwdriver (not included).

**Note:** Verify that the system is powered off.

- 1. Remove the grounding screw from the back of the device and place the #8 terminal lug ring of the grounding cable on top of the grounding screw opening.
- 2. Insert the grounding screw back into the screw opening and use a screwdriver to tighten the grounding screw.
- 3. Attach the terminal lug ring at the other end of the grounding cable to an appropriate grounding source.
- 4. Verify that the connection between the grounding connector on the switch and the grounding source is secure.

### **Powering On the Switch**

- 1. Connect the power cord to the power connector on the switch.
- 2. Plug the other end of the power cord into a nearby power socket.

### **Connecting to the Network**

The switch can be integrated into the network through one of the following connection methods:

#### **Switch to End Node or Powered Device**

Use a standard Ethernet cable to connect the switch to PCs with an 10/100/1000 Mbps RJ-45 interface, or connect and power remote IEEE 802.3af/atcompliant devices, such as IP cameras or IP phones using PoE.

#### **Switch to Hub or Switch**

Connect the switch to another switch or hub using the RJ-45 or SFP uplink ports.

#### **Switch to Server**

Connect the switch to a network backbone or network server using the RJ-45 or SFP uplink ports.

# **Additional Information**

For additional support, please refer to the user manual, or visit **http://support.dlink.com/** which will direct you to your local D-Link support website. **Неуправляемый коммутатор с 16 портами 10/100Base-TX, 1 портом 10/100/1000Base-T и 1 комбо-портом 100/1000Base-T/ SFP (16 портов PoE 802.3af/at, PoE-бюджет 230 Вт)**

# **Перед началом работы**

Данное руководство содержит инструкции по установке неуправляемого коммутатора DSS-100E-18P. Приобретенная Вами модель может незначительно отличаться от изображенной в руководстве.

### **Комплект поставки**

Комплект поставки DSS-100E-18P должен содержать следующие компоненты:

- Коммутатор DSS-100E-18P
- Кабель питания
- 2 крепежных кронштейна для установки в 19-дюймовую стойку
- 4 резиновые ножки
- Комплект для монтажа
- Краткое руководство по установке 3

Если что-либо отсутствует или есть повреждения, обратитесь к Вашему поставщику.

# **Обзор аппаратной части**

### **Индикаторы**

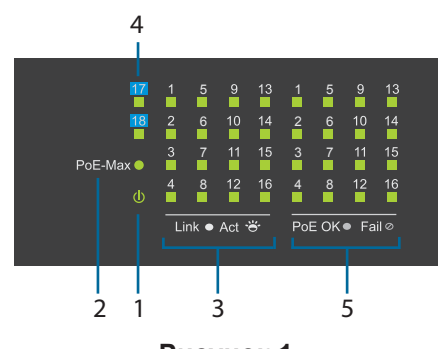

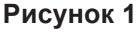

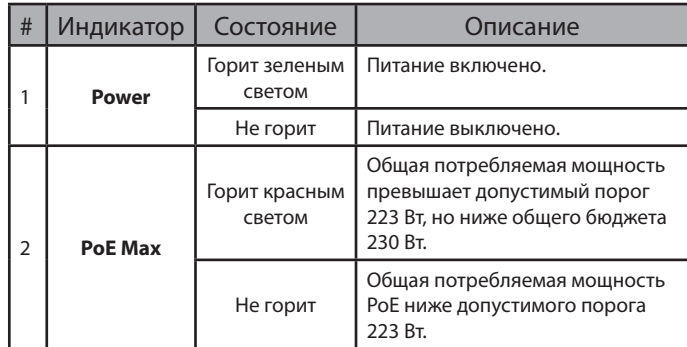

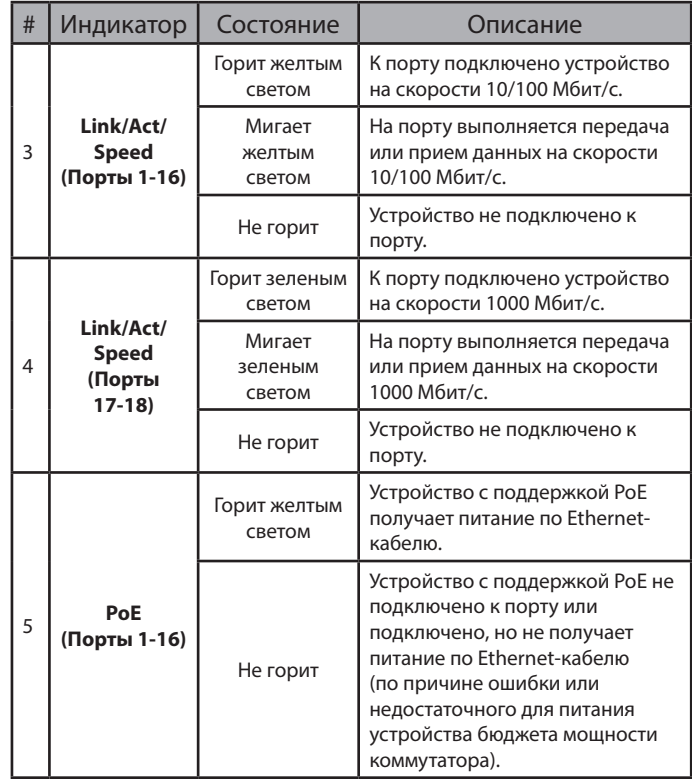

**Таблица 1**

# **Интерфейсы передней панели**

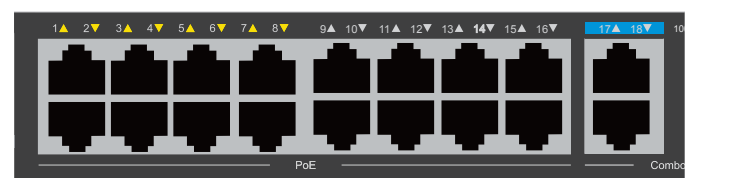

**Рисунок 2**

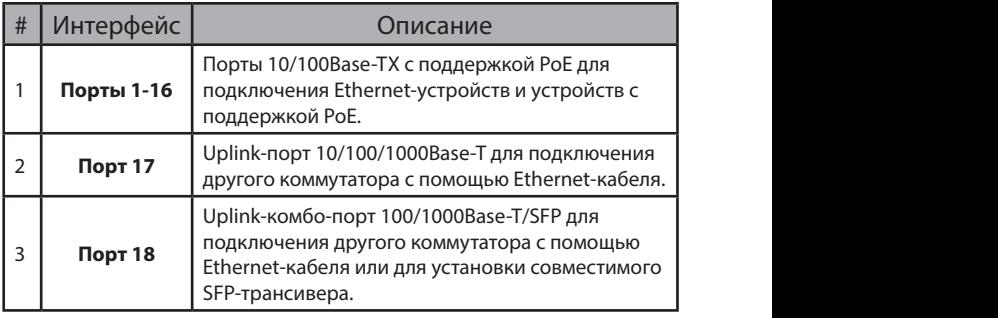

**Таблица 2**

### **Компоненты задней панели**

|   | Юí<br><b>IMITYSI GATI</b><br>۰<br>o | ιOι<br>AC LINE<br>TROOPERA<br>Рисунок 3                                                     |  |
|---|-------------------------------------|---------------------------------------------------------------------------------------------|--|
| # | Компонент                           | Описание                                                                                    |  |
| 1 | <b>Switch GND</b>                   | Винт заземления предназначен для<br>крепления клеммы заземляющего провода<br>к коммутатору. |  |

**Таблица 3**

<sup>2</sup> **Разъем питания** Разъем предназначен для подключения кабеля питания.

**РУССКИЙ**

# **DIP-переключатели**

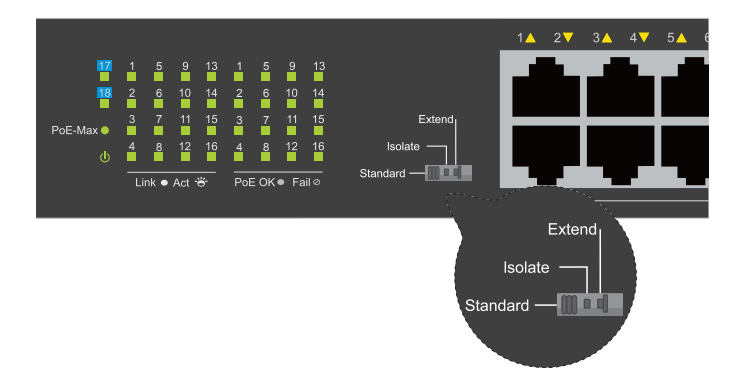

DIP-переключатели, расположенные на передней панели DSS-100E-18P, позволяют легко настроить дополнительные функции коммутатора.

| DIP<br>-переключатель | Описание                                                                                                    | По<br>умолчанию |
|-----------------------|----------------------------------------------------------------------------------------------------|-----------------|
| Standard              | Трафик может передаваться между<br>всеми портами коммутатора, и<br>они работают как порты обычного<br>неуправляемого коммутатора.<br>*Порты 1-16 поддерживают<br>технологию Power over Ethernet и<br>обеспечивают передачу данных на<br>скорости 10/100 Мбит/с.** Порты 1-8<br>поддерживают функцию приоритета<br>портов для оптимизации трафика. | Включен         |
| Isolate               | Трафик между портами 1-16<br>передаваться не может, но каждый<br>из них может обмениваться<br>трафиком с портами 17 и 18.                                                                                                    | Выключен        |
| Extend                | Скорость передачи данных на<br>портах 9-16 ограничена до 10<br>Мбит/с, тогда как максимальное<br>расстояние передачи на порту<br>увеличено до 250 метров.                                                                                                    | Выключен        |

**Таблица 4**

### **Установка коммутатора**

### **Перед началом работы**

Соблюдайте следующие меры предосторожности, чтобы предотвратить незапланированное выключение устройства, повреждение оборудования или нанесение вреда человеку:

- Установите DSS-100E-18P в сухом и прохладном месте с допустимым значением температур и влажности.
- Установите коммутатор в месте, защищенном от воздействия сильных электромагнитных полей, вибрации, пыли и прямых солнечных лучей.
- Оставьте не менее 10 см свободного пространства слева и справа от коммутатора для обеспечения вентиляции.
- Осмотрите кабель питания и убедитесь в безопасности его подключения к

соответствующему разъему на задней панели коммутатора.

• Не размещайте никаких устройств на поверхности коммутатора.

### **Установка коммутатора на плоскую поверхность**

В комплект поставки DSS-100E-18P входят резиновые ножки, которые помогают защитить корпус коммутатора и поверхность, на которую он устанавливается, от царапин.

- 1. Снимите липкую ленту с резиновых ножек.
- 2. Прикрепите резиновые ножки к нижней панели коммутатора, расположив их по углам.

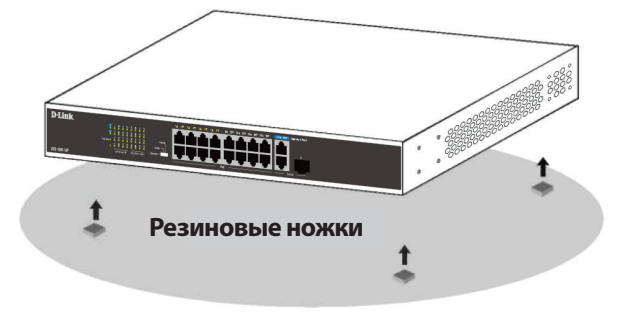

**Рисунок 4**

### **Установка коммутатора в стойку**

Коммутатор DSS-100E-18P может быть установлен в 19-дюймовую стойку.

1. Прикрепите входящие в комплект поставки кронштейны к боковым панелям коммутатора и зафиксируйте кронштейны с помощью входящих в комплект поставки винтов.

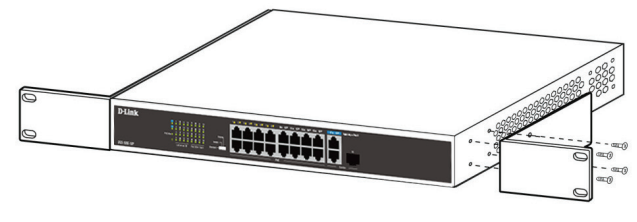

**Рисунок 5**

- 2. Установите коммутатор в стойку.
- 3. Закрепите коммутатор с помощью винтов, входящих в комплект поставки стойки.

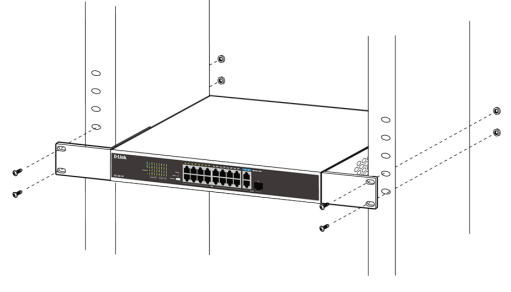

#### **Заземление коммутатора**

Заземление коммутатора необходимо выполнить перед включением питания коммутатора.

#### **Необходимые инструменты и оборудование**

- Винт заземления (входит в комплект для монтажа) и винт M4 x 6 мм (не входит в комплект для монтажа).
- Провод заземления (не входит в комплект для монтажа). Характеристики провода заземления должны соответствовать региональным требованиям по установке. В зависимости от источника питания и системы для установки требуется медный провод (от 12 до 6 AWG). Рекомендуется использовать имеющиеся в продаже провода 6 AWG. Длина кабеля зависит от расположения коммутатора по отношению к средствам заземления.
- Отвертка (не входит в комплект для монтажа).

**Примечание:** Убедитесь, что питание коммутатора выключено.

- 1. Прикрутите клемму заземляющего провода винтом заземления к коммутатору.
- 2. Прикрепите клемму на противоположной стороне провода заземления к заземлителю.
- 3. Проверьте надежность существующих соединений.

#### **Включение питания коммутатора**

Подключите кабель питания к соответствующему разъему на задней панели коммутатора и к электрической розетке.

#### **Подключение коммутатора к сети**

Коммутатор можно подключить к сети одним из следующих способов:

#### **Подключение коммутатора к конечному узлу или питаемому устройству**

Для подключения коммутатора к компьютеру с сетевым адаптером 10/100/1000Base-T с разъемом RJ-45 используйте стандартный Ethernetкабель. Благодаря поддержке технологии PoE к коммутатору можно подключить устройства, соответствующие стандарту IEEE 802.3af/at, например сетевые камеры или IP-телефоны, и обеспечить подачу питания на эти устройства по Ethernet-кабелям.

#### **Подключение коммутатора к концентратору или коммутатору**

Uplink-порт SFP или 10/100/1000Base-T может использоваться для подключения коммутатора к концентратору или другому коммутатору.

#### **Подключение коммутатора к магистрали сети или серверу**

Uplink-порт SFP или 10/100/1000Base-T может использоваться для подключения коммутатора к магистрали сети или серверу.

# **Дополнительная информация**

Для получения дополнительной информации обратитесь к руководству пользователя или посетите Web-сайт **http://www.dlink.ua.**

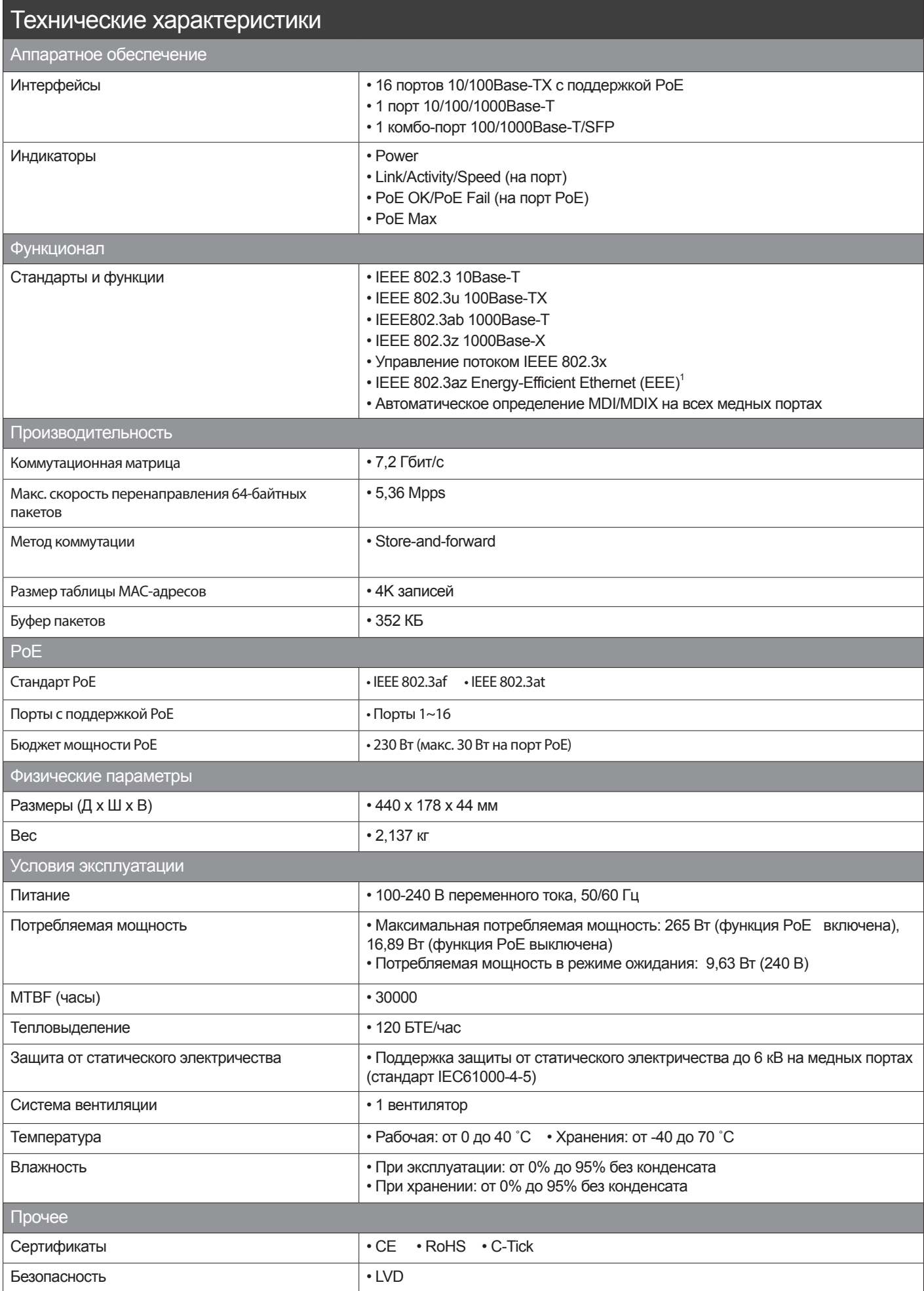

1 Объем сэкономленной благодаря применению функции IEEE 802.3az Energy-Efficient Ethernet (EEE) энергии зависит от условий использования коммутатора.

#### **Правила и условия безопасной эксплуатации**

Внимательно прочитайте данный раздел перед установкой и подключением устройства. Убедитесь, что устройство и кабели не имеют механических повреждений. Устройство должно быть использовано только по назначению, в соответствии с кратким руководством по установке.

Устройство предназначено для эксплуатации в сухом, чистом, незапыленном и хорошо проветриваемом помещении с нормальной влажностью, в стороне от мощных источников тепла. Не используйте его на улице и в местах с повышенной влажностью. Не размещайте на устройстве посторонние предметы. Вентиляционные отверстия устройства должны быть открыты. Температура окружающей среды в непосредственной близости от устройства и внутри его корпуса должна быть в пределах от 0 до +40 °C.

Электропитание должно соответствовать параметрам электропитания, указанным в технических характеристиках устройства.

Не вскрывайте корпус устройства! Перед очисткой устройства от загрязнений и пыли отключите питание устройства. Удаляйте пыль с помощью влажной салфетки. Не используйте жидкие/аэрозольные очистители или магнитные/статические устройства для очистки. Избегайте попадания влаги в устройство.

Устройство должно также быть заземлено, если это предусмотрено конструкцией корпуса или вилки на кабеле питания.

Срок службы устройства - 2 года.

Гарантийный период исчисляется c момента приобретения устройства у официального дилера на территории России и стран СНГ и составляет один год.

Вне зависимости от даты продажи гарантийный срок не может превышать 2 года с даты производства изделия, которая определяется по 6 (год) и 7 (месяц) цифрам серийного номера, указанного на наклейке с техническими данными.

Год: A - 2010, B - 2011, С - 2012, D - 2013, E - 2014, F - 2015, G - 2016, H - 2017, I - 2018, J - 2019, 0 - 2020.

Месяц: 1 - январь, 2 - февраль, ..., 9 - сентябрь, A - октябрь, B - ноябрь, С - декабрь.

При обнаружении неисправности устройства обратитесь в сервисный центр или группу технической поддержки D-Link.

#### ТЕХНИЧЕСКАЯ ПОДДЕРЖКА

Обновления программного обеспечения и документация доступны на Интернет-сайте D-Link.

D-Link предоставляет бесплатную поддержку для клиентов в течение гарантийного срока.

Клиенты могут обратиться в группу технической поддержки D-Link по телефону или через Интернет.

Техническая поддержка компании D-Link работает в круглосуточном режиме ежедневно, кроме официальных праздничных дней. Звонок бесплатный по всей России.

# **Техническая поддержка D-Link:**

8-800-700-5465

#### **Техническая поддержка через Интернет:**

http://www.dlink.ru e-mail: support@dlink.ru **Изготовитель:**

Д-Линк Корпорейшн, 11494, Тайвань, Тайбэй, Нэйху Дистрикт, Синху 3-Роуд, № 289

#### **Уполномоченный представитель, импортер:**

ООО "Д-Линк Трейд" 390043, г. Рязань, пр. Шабулина, д.16 Тел.: +7 (4912) 575-305

#### ОФИСЫ

Россия Москва, Графский переулок, 14 Тел. : +7 (495) 744-00-99 E-mail: mail@dlink.ru

Україна Київ, вул. Межигірська, 87-А Тел.: +38 (044) 545-64-40 E-mail: ua@dlink.ua

Moldova Chisinau; str.C.Negruzzi-8 Tel: +373 (22) 80-81-07 E-mail:info@dlink.md

Беларусь Мінск, пр-т Незалежнасці, 169 Тэл.: +375 (17) 218-13-65 E-mail: support@dlink.by

Қазақстан Алматы, Құрманғазы к-cі,143 үй Тел.: +7 (727) 378-55-90 E-mail: almaty@dlink.ru

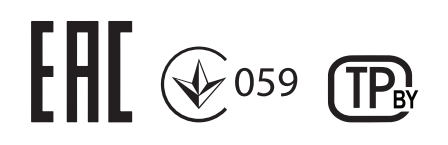

Հայաստան Երևան, Դավթաշեն 3-րդ թաղամաս, 23/5  $2\tan^{-1}$  +374 (10) 39-86-67 Էլ. փոստ՝ info@dlink.am

Latvija Rīga, Lielirbes iela 27 Tel.: +371 (6) 761-87-03 E-mail: info@dlink.lv

Lietuva Vilnius, Žirmūnų 139-303 Tel.: +370 (5) 236-36-29 E-mail: info@dlink.lt

Eesti E-mail: info@dlink.ee

Türkiye Uphill Towers Residence A/99 Ataşehir /ISTANBUL Tel: +90 (216) 492-99-99 Email: info.tr@dlink.com.tr

**ישראל** רח' המגשימים 20 קרית מטלון פתח תקווה 072-2575555 support@dlink.co.il